# Configurazione point-to-point BSTUN

# Sommario

[Introduzione](#page-0-0) **[Prerequisiti](#page-0-1) [Requisiti](#page-0-2)** [Componenti usati](#page-0-3) **[Convenzioni](#page-1-0) [Configurazione](#page-1-1)** [Esempio di rete](#page-1-2) [Configurazioni](#page-1-3) **[Verifica](#page-3-0)** [Risoluzione dei problemi](#page-3-1) [Comandi per la risoluzione dei problemi](#page-4-0) [Informazioni correlate](#page-5-0)

# <span id="page-0-0"></span>Introduzione

La funzionalità BSTUN (Bisync Serial Tunnel) supporta i dispositivi che utilizzano il protocollo datalink di Bisync. Questo protocollo consente alle aziende di trasportare il traffico Bisync sulla stessa rete che supporta la SNA (Systems Network Architecture) e il traffico multiprotocollo, eliminando la necessità di strutture Bisync separate. Con Frame Relay è possibile utilizzare la funzionalità di riconoscimento locale per fornire la terminazione locale della sessione sul peer BSTUN.

Nell'esempio, un BSTUN Point-to-Point è configurato con Conferma locale su Frame Relay. Gli stati pertinenti nell'output del comando show bstun sono stati evidenziati in questo documento.

Nota: sebbene i comandi debug bstun packet/event e debug bsc packet/event non debbano causare un utilizzo eccessivo della CPU, il comando logging buffered viene utilizzato per copiare l'output nel file di log.

# <span id="page-0-1"></span>**Prerequisiti**

## <span id="page-0-2"></span>**Requisiti**

Nessun requisito specifico previsto per questo documento.

### <span id="page-0-3"></span>Componenti usati

Il riferimento delle informazioni contenute in questo documento è il software Cisco IOS® versione 12.1(5).

Le informazioni discusse in questo documento fanno riferimento a dispositivi usati in uno specifico ambiente di emulazione. Su tutti i dispositivi menzionati nel documento la configurazione è stata ripristinata ai valori predefiniti. Se la rete è operativa, valutare attentamente eventuali conseguenze derivanti dall'uso dei comandi.

### <span id="page-1-0"></span>**Convenzioni**

Per ulteriori informazioni sulle convenzioni usate, consultare il documento [Cisco sulle convenzioni](//www.cisco.com/en/US/tech/tk801/tk36/technologies_tech_note09186a0080121ac5.shtml) [nei suggerimenti tecnici.](//www.cisco.com/en/US/tech/tk801/tk36/technologies_tech_note09186a0080121ac5.shtml)

## <span id="page-1-1"></span>**Configurazione**

In questa sezione vengono presentate le informazioni necessarie per configurare le funzionalità descritte più avanti nel documento.

Nota: per ulteriori informazioni sui comandi menzionati in questo documento, usare lo [strumento di](//tools.cisco.com/Support/CLILookup/cltSearchAction.do) [ricerca](//tools.cisco.com/Support/CLILookup/cltSearchAction.do) dei comandi (solo utenti [registrati](//tools.cisco.com/RPF/register/register.do)).

#### <span id="page-1-2"></span>Esempio di rete

Nel documento viene usata questa impostazione di rete:

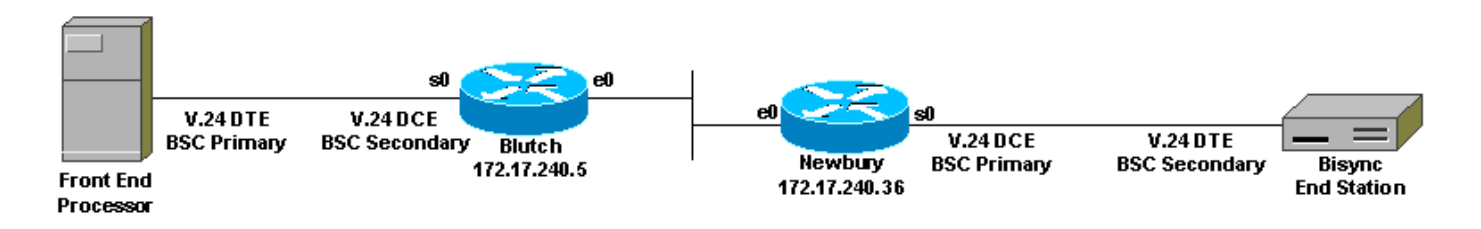

## <span id="page-1-3"></span>**Configurazioni**

Nel documento vengono usate queste configurazioni:

```
Blutch
Building configuration
!
version 12.1
service timestamps debug datetime msec
!
hostname Blutch
!
!
bstun peer-name 100.1.1.1
bstun protocol-group 72 bsc-local-ack
!
!
interface Loopback0
ip address 100.1.1.1 255.0.0.0
!
interface Serial0/0
ip address 10.1.1.1 255.0.0.0
encapsulation frame-relay
```

```
no ip mroute-cache
frame-relay interface-dlci 16
frame-relay lmi-type ansi
!
interface Serial1/0
no ip address
ip directed-broadcast
encapsulation bstun
no ip mroute-cache
no keepalive
full-duplex
clockrate 9600
bstun group 72
bsc secondary
bstun route all tcp 200.2.2.2
!
!
router rip
network 10.0.0.0
network 100.0.0.0
!
end
Newbury
Building configuration...
version 12.1
!
service timestamps debug datetime msec
!
hostname Newbury
!
bstun peer-name 200.2.2.2
bstun protocol-group 72 bsc-local-ack
!
!
interface Loopback0
ip address 200.2.2.2 255.255.255.0
!
interface Serial0
no ip address
encapsulation bstun
load-interval 30
no keepalive
full-duplex
clockrate 9600
bstun group 72
bsc primary
bstun route all tcp 100.1.1.1
!
interface Serial1
ip address 10.1.1.2 255.0.0.0
encapsulation frame-relay IETF
no ip mroute-cache
frame-relay interface-dlci 17
frame-relay lmi-type ansi
!
!
router rip
network 10.0.0.0
network 200.2.2.0
!
```
# <span id="page-3-0"></span>**Verifica**

Per verificare che la configurazione funzioni correttamente, consultare questa sezione.

Lo [strumento Output Interpreter](https://www.cisco.com/cgi-bin/Support/OutputInterpreter/home.pl) (solo utenti [registrati](//tools.cisco.com/RPF/register/register.do)) (OIT) supporta alcuni comandi show. Usare l'OIT per visualizzare un'analisi dell'output del comando show.

- $\cdot$  mostra bstun
- mostra bsc

Blutch #**show bsc** BSC local-ack on Serial1/0: secondary state is CU\_Idle. Control units on this interface: Poll address: 40. Select address: 60 \*CURRENT-CU\* State is Initializing. Tx Counts: 0 frames(total). 0 frames(data). 0 bytes. Rx Counts: 3 frames(total). 0 frames(data). 15 bytes. Total Tx Counts: 0 frames(total). 0 frames(data). 0 bytes. Total Rx Counts: 19 frames(total). 0 frames(data). 59 bytes. Blutch #**show bstun** This peer: 100.1.1.1 \*Serial1/0 (group 72 [bsc-local-ack]) route transport address dlci lsap state rx\_pkts tx\_pkts drops all TCP 200.2.2.2 open 1 3 0 Newbury #**show bsc** BSC local-ack on Serial0: primary state is TCU\_Polled. Control units on this interface: Poll address: 40. Select address: 60 \*CURRENT-CU\* State is Inactive. Tx Counts: 126 frames(total). 0 frames(data). 378 bytes. Rx Counts: 0 frames(total). 0 frames(data). 0 bytes. Total Tx Counts: 126 frames(total). 0 frames(data). 378 bytes. Total Rx Counts: 0 frames(total). 0 frames(data). 0 bytes. Newbury #**show bstun** This peer: 200.2.2.2 \*Serial0 (group 72 [bsc-local-ack]) route transport address dlci lsap state rx\_pkts tx\_pkts drops all TCP 100.1.1.1 open 3 2 0

## <span id="page-3-1"></span>Risoluzione dei problemi

Le informazioni contenute in questa sezione permettono di risolvere i problemi relativi alla configurazione.

end

#### <span id="page-4-0"></span>Comandi per la risoluzione dei problemi

Nota: consultare le [informazioni importanti sui comandi di debug](//www.cisco.com/en/US/tech/tk801/tk379/technologies_tech_note09186a008017874c.shtml) prima di usare i comandi di debug

- debug bstun packet/event
- pacchetto/evento debug bsc

Nota: quando si interpreta l'output del comando debug:

- SDI (Serial Data Incoming) Pacchetti ricevuti dall'interfaccia SDLC (Synchronous Data Link Control)/
- NDI: (Network Data Incoming) Pacchetti decapsulati dalla WAN.

blutch#**debug bstun event** BSTUN event debugging is on

#### blutch#**debug bstun packet**

BSTUN packet debugging is on

#### blutch#

```
Aug 26 11:29:04.534: BSTUN bsc: Serial0 SDI: Data: 40520040407F7F2D
Aug 26 11:29:04.570: BSTUN bsc: Serial0 NDI: Data: 40D20037
Aug 26 11:29:04.734: BSTUN bsc: Serial0 SDI: Data: 40530040407F7F2D
Aug 26 11:29:04.770: BSTUN bsc: Serial0 NDI: Data: 40D30037
Aug 26 11:29:04.934: BSTUN bsc: Serial0 SDI: Data: 40540040407F7F2D
Aug 26 11:29:04.970: BSTUN bsc: Serial0 NDI: Data: 40D40037
Aug 26 11:29:05.134: BSTUN bsc: Serial0 SDI: Data: 40550040407F7F2D
Aug 26 11:29:05.170: BSTUN bsc: Serial0 NDI: Data: 40D50037
Aug 26 11:29:05.334: BSTUN bsc: Serial0 SDI: Data: 40560040407F7F2D
Aug 26 11:29:05.370: BSTUN bsc: Serial0 NDI: Data: 40D60037
Aug 26 11:29:05.534: BSTUN bsc: Serial0 SDI: Data: 40570040407F7F2D
Aug 26 11:29:05.570: BSTUN bsc: Serial0 NDI: Data: 40D70037
Aug 26 11:29:05.734: BSTUN bsc: Serial0 SDI: Data: 40580040407F7F2D
Aug 26 11:29:05.770: BSTUN bsc: Serial0 NDI: Data: 40D80037
Aug 26 11:29:05.934: BSTUN bsc: Serial0 SDI: Data: 40590040407F7F2D
Aug 26 11:29:05.970: BSTUN bsc: Serial0 NDI: Data: 40D90037
Aug 26 11:29:06.134: BSTUN bsc: Serial0 SDI: Data: 405A0040407F7F2D
Aug 26 11:29:06.170: BSTUN bsc: Serial0 NDI: Data: 40DA0037
Aug 26 11:29:06.334: BSTUN bsc: Serial0 SDI: Data: 405B0040407F7F2D
Aug 26 11:29:06.370: BSTUN bsc: Serial0 NDI: Data: 40DB0037
```
#### newbury#**debug bstun event**

BSTUN event debugging is on

#### newbury#**debug bstun packet**

BSTUN packet debugging is on

#### newbury#

```
Aug 26 11:26:24.968: BSTUN bsc: Serial0 NDI: Data: 40780040407F7F2D
Aug 26 11:26:24.992: BSTUN bsc: Serial0 SDI: Data: 40F80037
Aug 26 11:26:25.148: BSTUN bsc: Serial0 NDI: Data: 40790040407F7F2D
Aug 26 11:26:25.172: BSTUN bsc: Serial0 SDI: Data: 40F90037
Aug 26 11:26:25.348: BSTUN bsc: Serial0 NDI: Data: 407A0040407F7F2D
Aug 26 11:26:25.372: BSTUN bsc: Serial0 SDI: Data: 40FA0037
Aug 26 11:26:25.548: BSTUN bsc: Serial0 NDI: Data: 407B0040407F7F2D
Aug 26 11:26:25.572: BSTUN bsc: Serial0 SDI: Data: 40FB0037
Aug 26 11:26:25.748: BSTUN bsc: Serial0 NDI: Data: 407C0040407F7F2D
Aug 26 11:26:25.772: BSTUN bsc: Serial0 SDI: Data: 40FC0037
```

```
Aug 26 11:26:25.948: BSTUN bsc: Serial0 NDI: Data: 407D0040407F7F2D
Aug 26 11:26:25.972: BSTUN bsc: Serial0 SDI: Data: 40FD0037
Aug 26 11:26:26.148: BSTUN bsc: Serial0 NDI: Data: 407E0040407F7F2D
Aug 26 11:26:26.172: BSTUN bsc: Serial0 SDI: Data: 40FE0037
Aug 26 11:26:26.348: BSTUN bsc: Serial0 NDI: Data: 407F0040407F7F2D
Aug 26 11:26:26.372: BSTUN bsc: Serial0 SDI: Data: 40FF0037
Aug 26 11:26:26.548: BSTUN bsc: Serial0 NDI: Data: 40400040407F7F2D
Aug 26 11:26:26.572: BSTUN bsc: Serial0 SDI: Data: 40C00037
Aug 26 11:26:26.748: BSTUN bsc: Serial0 NDI: Data: 40410040407F7F2D
Aug 26 11:26:26.772: BSTUN bsc: Serial0 SDI: Data: 40C10037
```
## <span id="page-5-0"></span>Informazioni correlate

- [Pagina di supporto STUN](//www.cisco.com/en/US/tech/tk827/tk369/tk622/tsd_technology_support_sub-protocol_home.html?referring_site=bodynav)
- [Documentazione di Cisco sulla configurazione di STUN e BSTUN](//www.cisco.com/en/US/docs/ios/12_0/ibm/configuration/guide/bcovervw.html#wp3811?referring_site=bodynav)
- [Modello Cisco a quattro fasi per l'integrazione da SNA a IP](//www.cisco.com/en/US/docs/ios/12_2/ibm/configuration/guide/bcfover.html#wp1000980?referring_site=bodynav)
- [Documentazione e supporto tecnico Cisco Systems](//www.cisco.com/cisco/web/support/index.html?referring_site=bodynav)